# **YOUR COMPUTER ISSUE 5**

## **HATCH FILL**

- 1. Definir como UDG la trama de relleno a utilizar.
- 2. Crear la figura a rellenar.

CIRCLE 50,50,40

- 3. Elegir un punto situado en su interior : PLOT INVERSE 1 : X,Y (coordenadas)
- 4. Efectuar un fill de la figura con tinta. RANDOMIZE USR 64000
- 5. Rellenar la zona rellenada con la trama definida anteriormente. RANDOMIZE USR 58000
- 6. Si no resultase el efecto deseado teclear de nuevo : RANDOMIZE USR 58000

y redefinir un nuevo UDG, tras ello:

RANDOMIZE USR 58000

Si se desea utilizar la rutina separadamente de la demostración que incluye la cinta cargar los dos bloques de c.m. con :

CLEAR 57999 : LOAD "fill1" CODE 58000 –f9- : LOAD "fill2" CODE 64800

# **WINDOS**

### **(CODIGOS DE CONTROL)**

CHR\$ 0; CHR\$ n; selecciona ventana n (de 0 a 7)

CHR\$ 1; CHR\$ tl; CHR\$ tly; CHR\$ brx; CHR\$ bry; define las dimensiones de la ventana (esquinas superiores/inferiores).

CHR\$ 2; CHR\$ n; número de scrolls a efectuar en la ventana anteriormente definida.

CHR\$ 3; CHR\$ n; número de scroles a izquierda.

CHR\$ 4; CHR\$ n; número de scroles a derecha.

CHR\$ 5; CHR\$ n; número de scroles hacia arriba.

CHR\$ 6; CHR\$ n; número de scroles hacia abajo.

CHR\$ 7; CHR\$ byte; CHR\$ value ; pkeado en el mapa de la ventana. El mapa tiene 45 bytes numerados de 0 a 44.

CHR\$ 8; retroceso del cursor.

CHR\$ 9; avance del cursor.

CHR\$ 10; cursor abajo.

CHR\$ 11; cursor arriba.

CHR\$ 12; borrar.

CHR\$ 13; nueva línea.

CHR\$ 14; CHR\$ rutina + modo; CHR\$ x; CHR\$ y; comando de plot.

CHR\$ 15; COPY de pantalla en impresora tipo ZX.

CHR\$ 16; CHR\$ n; define tinta de texto.

CHR\$ 17; CHR\$ n; define color del papel.

CHR\$ 18; CHR\$ n; define flash.

CHR\$ 19; CHR\$ n; define brillo.

CHR\$ 20; CHR\$ n; define valor de OVER.

CHR\$ 21; CHR\$ n; define valor de INVERSE.

CHR\$ 22; CHR\$ X; CHR\$ y; equivalente a la instrucción AT.

CHR\$ 23; CHR\$ n; cambia las coordenadas como TAB.

CHR\$ 24; CHR\$ v; CHR\$ n; cambia color de tinta (viejo/nuevo).

CHR\$ 25; CHR\$ v; CHR\$ n; cambia color de papel (viejo/nuevo).

CHR\$ 26; CHR\$ n; brillo de la actual ventana (sí/no). CHR\$ 27; CHR\$ n; flash de la actual ventana (sí/no). CHR\$ 28; CHR\$ a; CHR\$ h; define ancho y alto de los caracteres. CHR\$ 29; llamada a las rutinas de Windos. CHR\$ 30; cursor al principio. CHR\$ 31; borra la ventana en tratamiento.

### **DANGEROUS GARDEN.**

La radiactividad ha convertido el jardín en una odisea, libérate de las mariposas, avispas, arañas y culebras.

#### **TYPEWRITER.**

Tu ordenador es capaz de ser una eficaz máquina de escribir que incluso puede cambiar de tipo de letras.

#### **WINDOS.**

Una serie de rutinas que os ayudarán a crear desde su particular « Basics » extraordinarios efectos habituales del c.m.

#### **TIMBER.**

Toda una aventura de tala y transporte de árboles que puede hacerte inmensamente rico.

#### **HATCH FILL.**

La utilización de tramas para relleno de superficies aumenta el atractivo de las representaciones gráficas.

#### **GARANTIA DE CALIDAD**

Si encontrase algún defecto de fabricación en esta cassette, envienosla junto con este cupón.

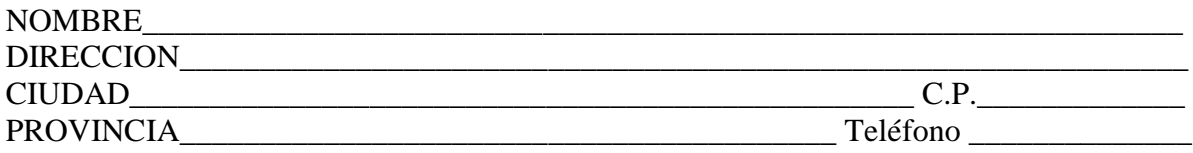

SINTAX, s.a. Paseo de la Castellana 268, 28046 Madrid Tel. (91) 733 27 99)